### **V. HASIL DAN PEMBAHASAN**

1.1 Hasil Pengujian

1.1.1 Estimasi Waktu Pengujian

Pelaksanaan pengujian dilaksanakan pada tanggal 6 Desember – 10 Desember 2021.

1.1.2 Data Hasil Pengujian

Berikut merupakan *screenshoot* yang diambil pada saat melakukan pengujian.

1.1.2.1 Fungsi Login/Daftar

1.1.2.1.1 Halaman Login

Pada halaman ini pengguna dapat *login* untuk masuk kedalam aplikasi.

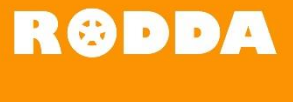

LOGIN

ount? Register

ь

v

 $\Box$  Email

**Our** Password

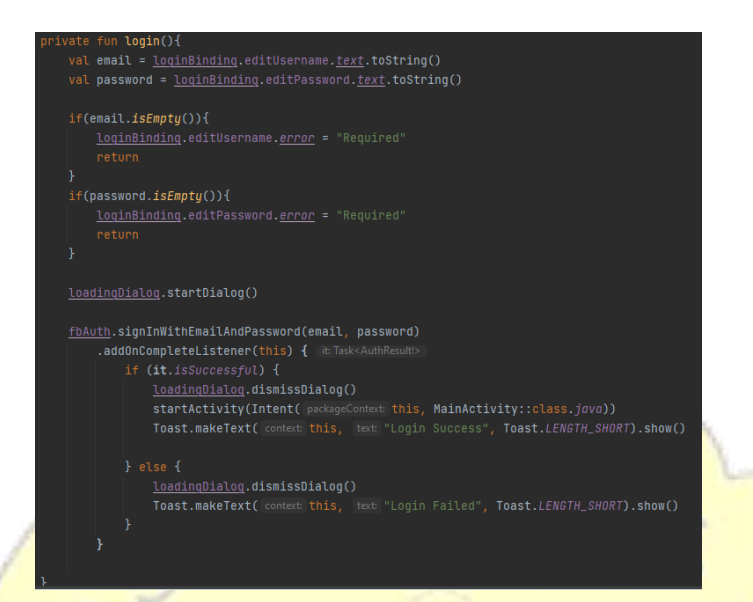

**ANDRSIT** 

Gambar 1 Halaman Login

1963

**DEDIRMA** 

 $rac{1}{2}$ 

#### 1.1.2.1.2 Halaman Daftar

Pada halaman ini pengguna dapat mendaftarkan diri untuk bisa menggunakan aplikasi.

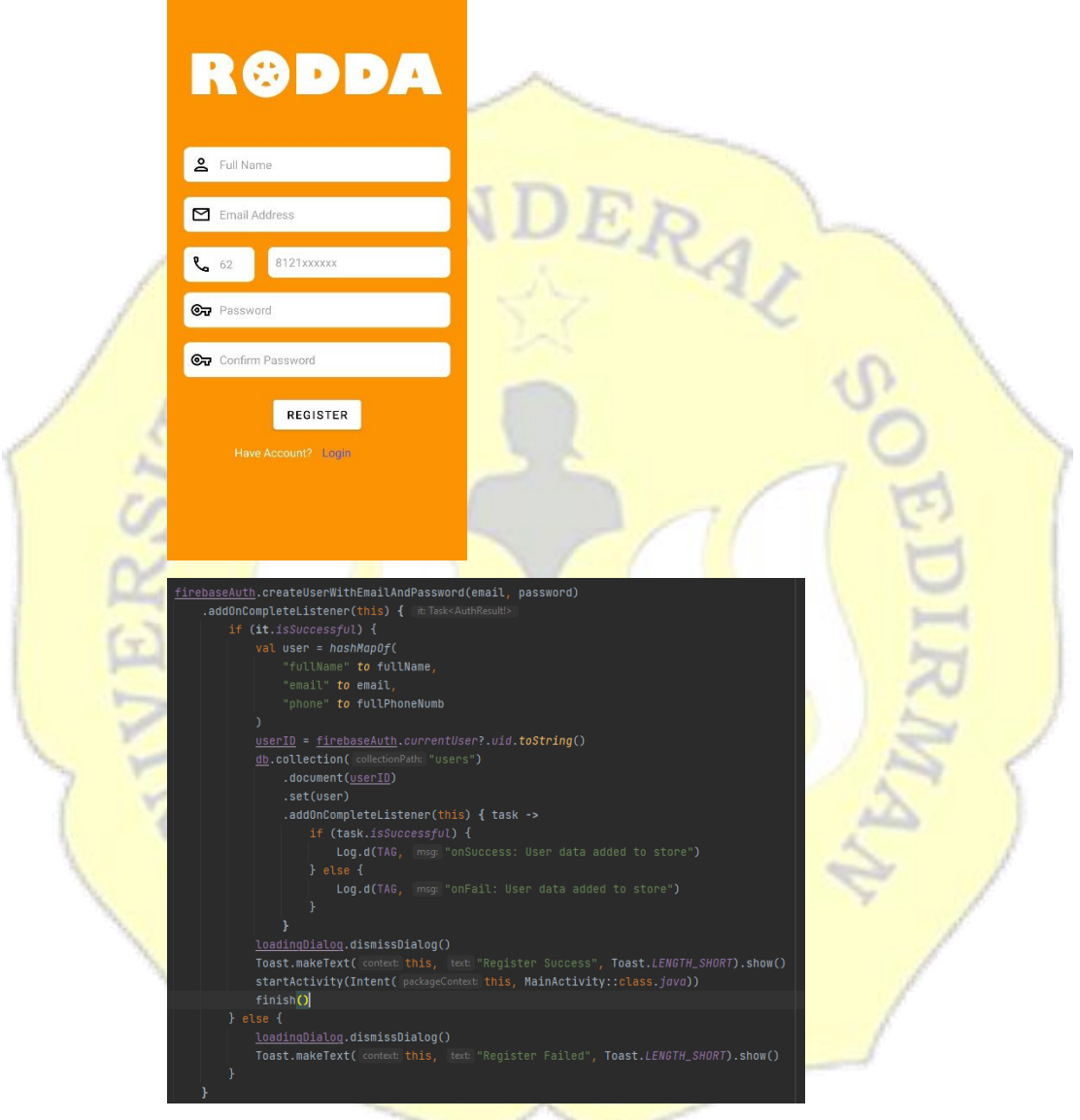

Gambar 2 Halaman Daftar

## 1.1.2.2 Fungsi Buat Laporan

1.1.2.2.1 Halaman Foto Jalan Utama

Pada halaman ini pengguna dapat mengambil foto dari jalan yang ingin dilaporkan.

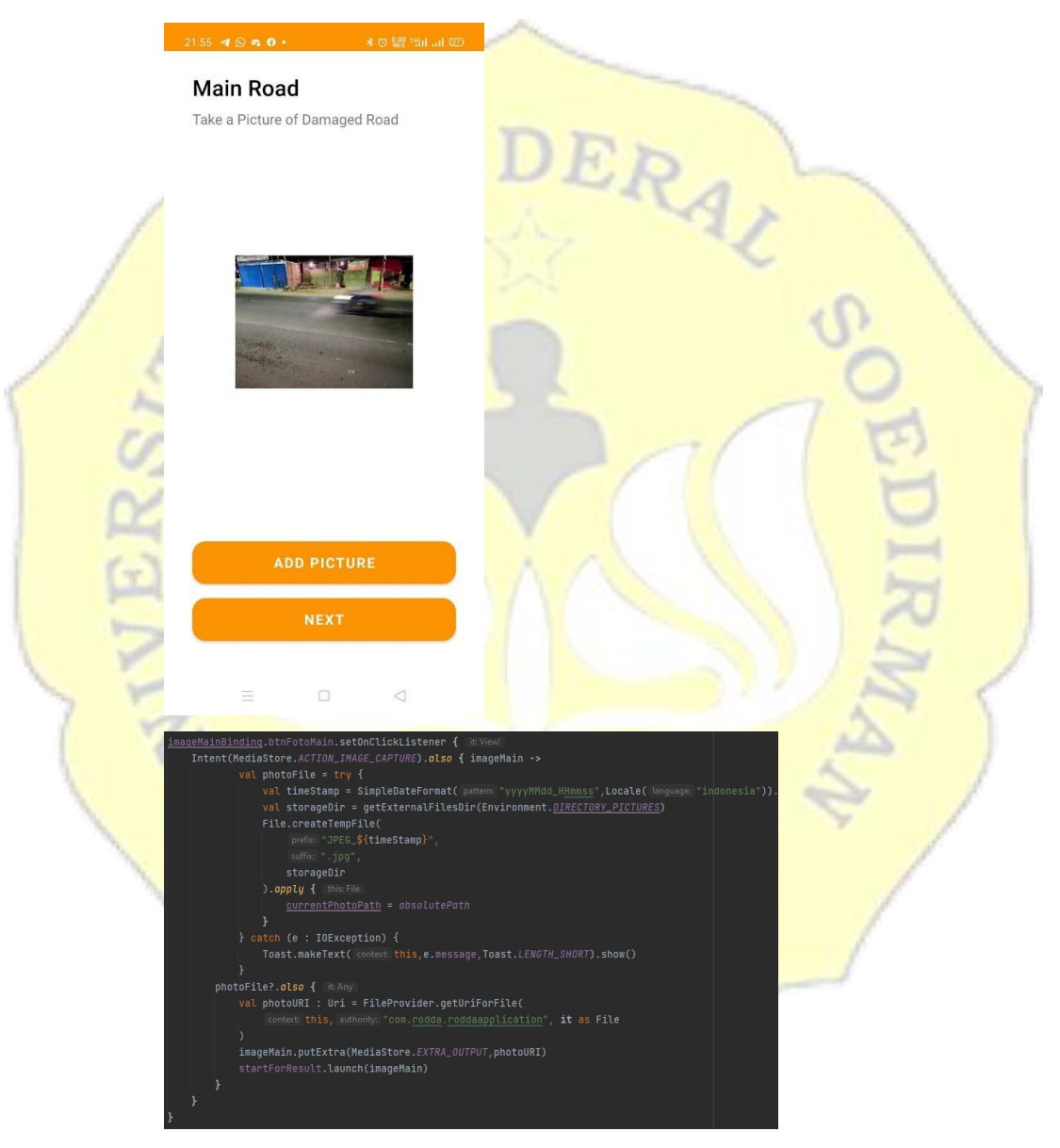

Gambar 3 Halaman Foto Jalan Utama

1.1.2.2.2 Halaman Foto Kerusakan Jalan

Pada halaman ini pengguna dapat mengambil foto dari

#### kerusakan jalan yang ingin dilaporkan.

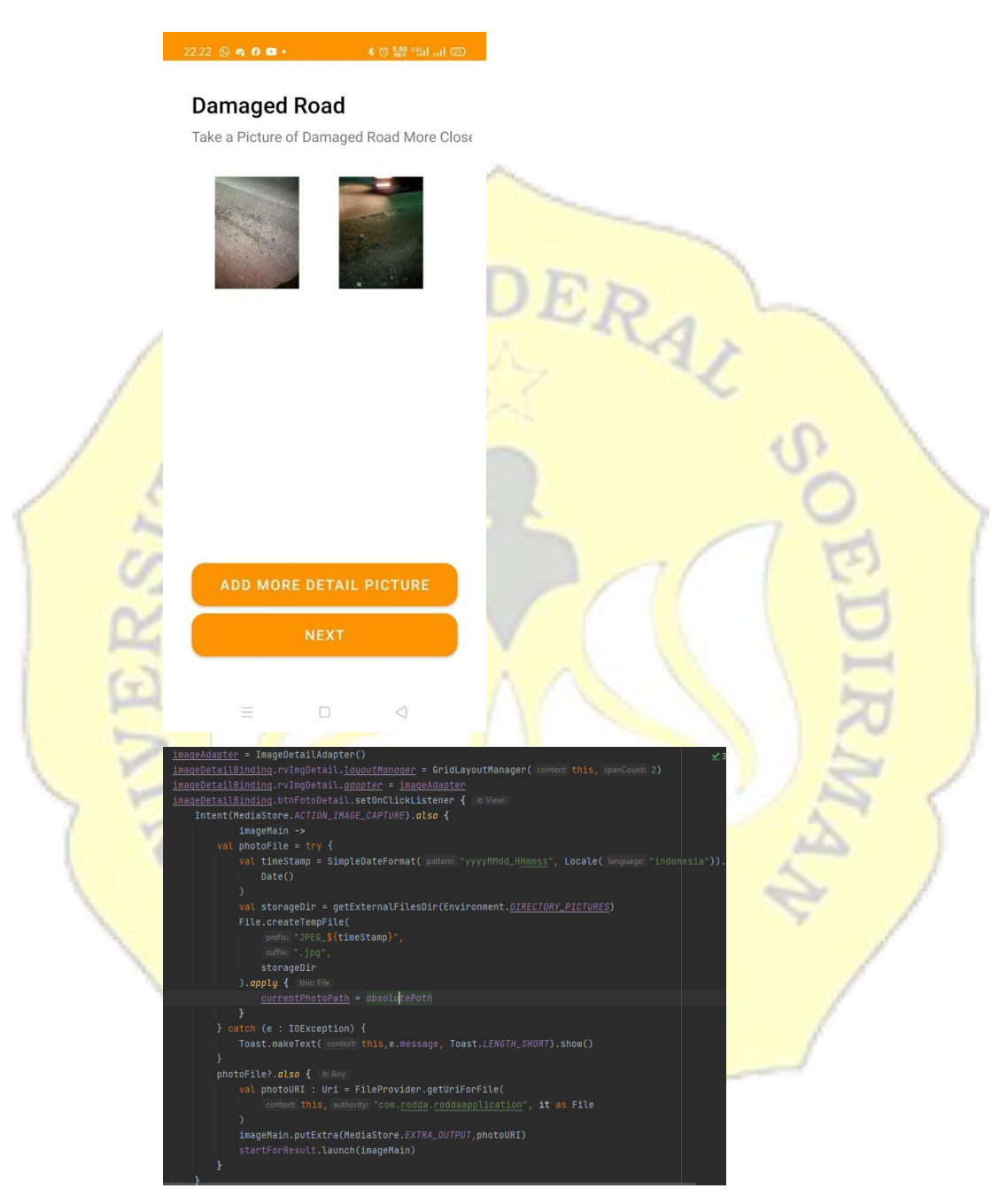

Gambar 4 Halaman Foto Kerusakan Jalan

1.1.2.2.3 Halaman Lokasi

Pada halaman ini pengguna dapat mengisikan lokasi

## jalan yang akan dilaporkan.

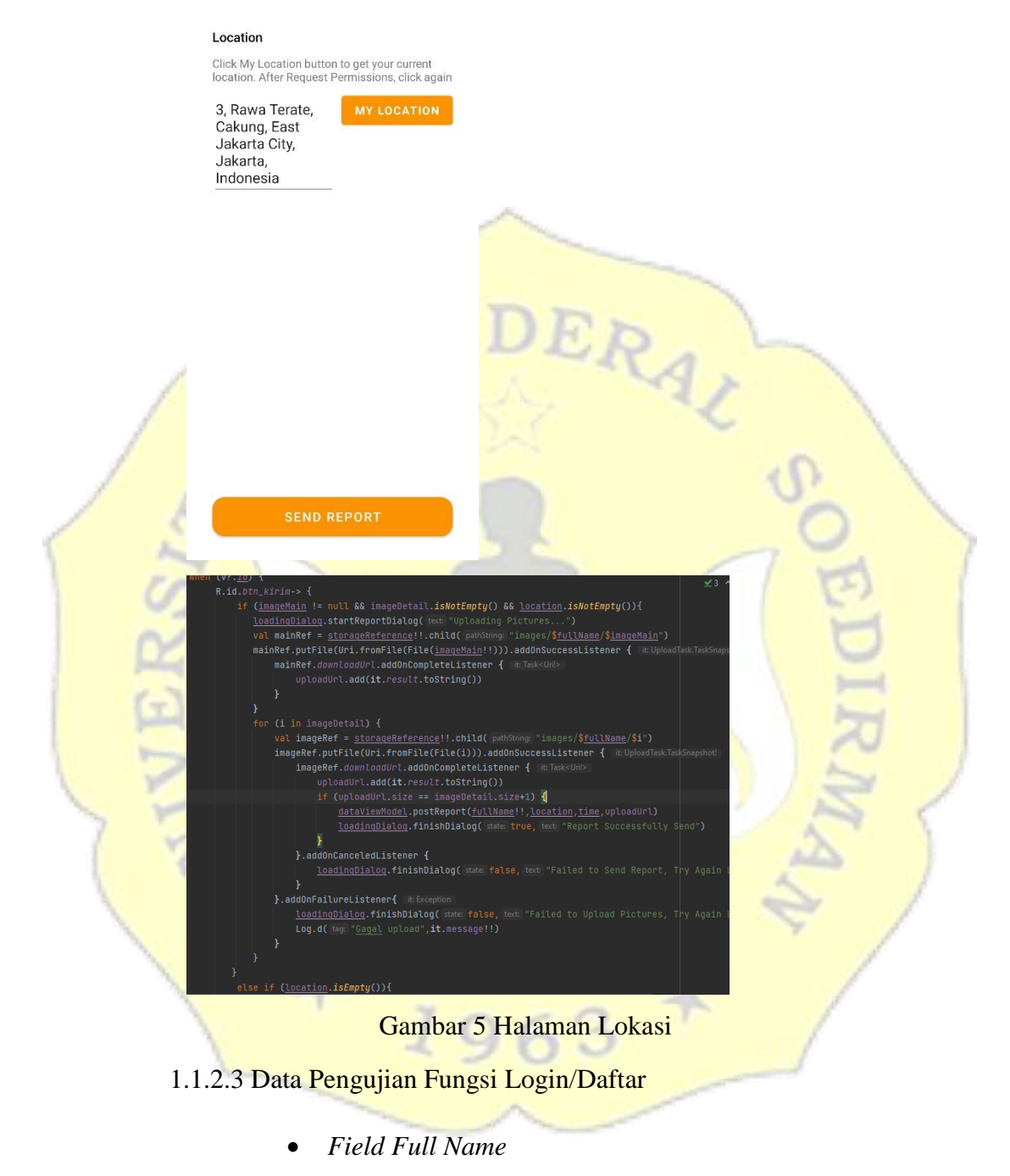

Aturan entri data : Masukan berupa huruf, dengan panjang minimal 3 karakter.

|  | Contoh Data     | Ekspektasi Hasil | Hasil       | Keterangan            |  |  |
|--|-----------------|------------------|-------------|-----------------------|--|--|
|  | Hikal           | <b>True</b>      | <b>True</b> | Pada input field      |  |  |
|  |                 |                  |             | tersedia,<br>yang     |  |  |
|  | hikal1          | False            | <b>True</b> | dimasukkan input      |  |  |
|  |                 |                  |             | 'Hikal', dan akun     |  |  |
|  |                 |                  |             | berhasil              |  |  |
|  |                 |                  |             | didaftarkan.          |  |  |
|  |                 |                  |             | Pada input field      |  |  |
|  |                 |                  |             | yang<br>tersedia,     |  |  |
|  |                 |                  |             |                       |  |  |
|  |                 |                  |             | dimasukkan input      |  |  |
|  |                 |                  |             | 'hikal1', dan akun    |  |  |
|  |                 |                  |             | berhasil              |  |  |
|  |                 |                  |             | didaftarkan.          |  |  |
|  | Aw              | False            | True        | Pada input field      |  |  |
|  |                 |                  |             | yang tersedia,        |  |  |
|  |                 |                  |             | dimasukkan input      |  |  |
|  |                 |                  |             | 'aw', dan<br>akun     |  |  |
|  |                 |                  |             | berhasil              |  |  |
|  |                 |                  |             | didaftarkan.          |  |  |
|  | (Kosong<br>atau | False            | False       | Pada input field      |  |  |
|  | Tidak diisi)    |                  |             | tersedia,<br>yang     |  |  |
|  |                 |                  |             | tidak<br>dimasukan    |  |  |
|  |                 |                  |             | input<br>apapun,      |  |  |
|  |                 |                  |             | kemudian muncul       |  |  |
|  |                 |                  |             | error bahwa field     |  |  |
|  |                 |                  |             | tersebut perlu diisi. |  |  |
|  |                 |                  |             |                       |  |  |

Table 1 Pengujian *Field Full Name*

## *Field Email Address*

Aturan entri data : Masukkan berupa data bertipe email. Table 2 Pengujian *Field Email Address*

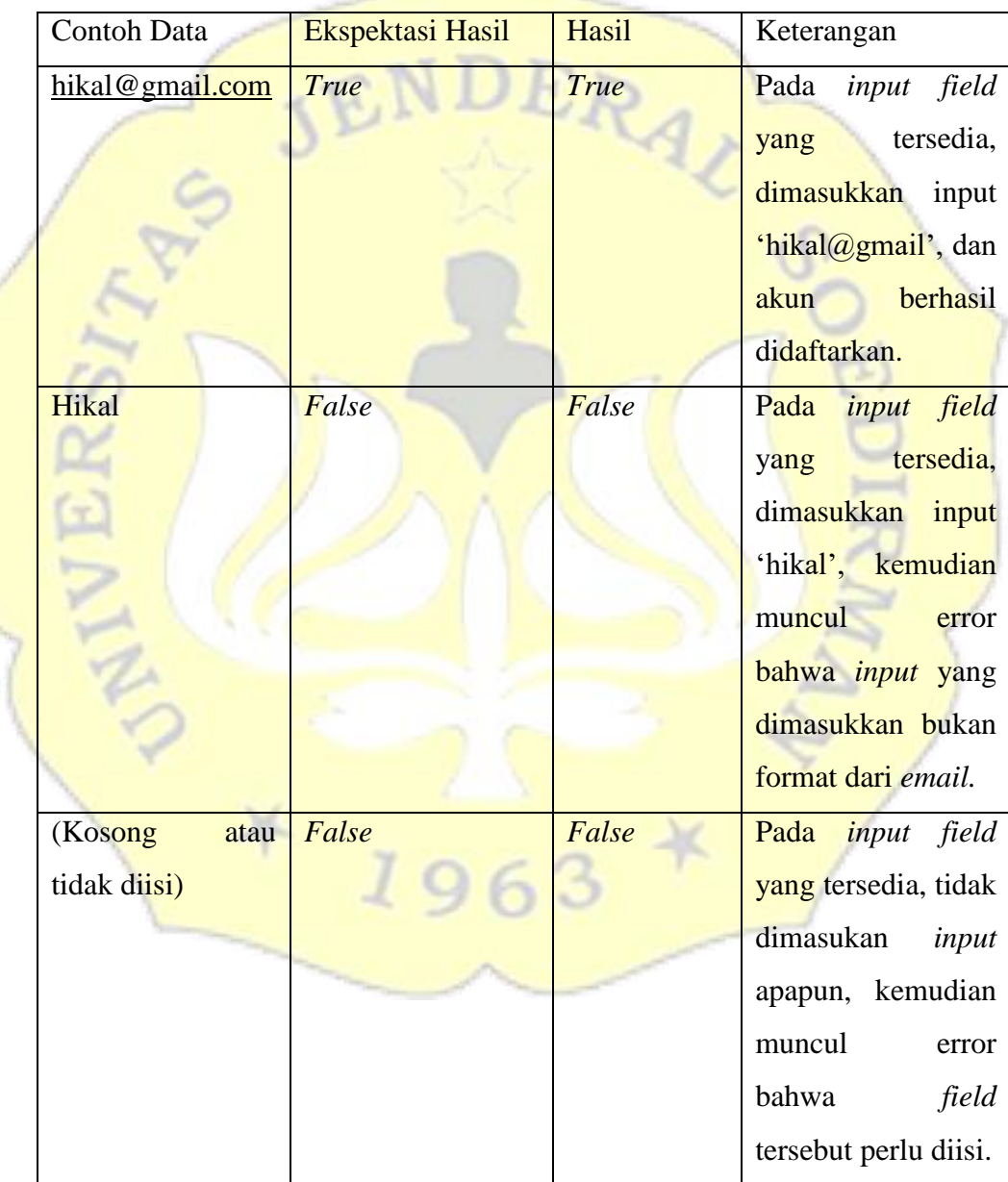

*Field Phone Number*

Aturan entri data : Masukkan berapa angka dengan panjang minimal 8 karakter.

Table 3 Pengujian *Field Phone Number*

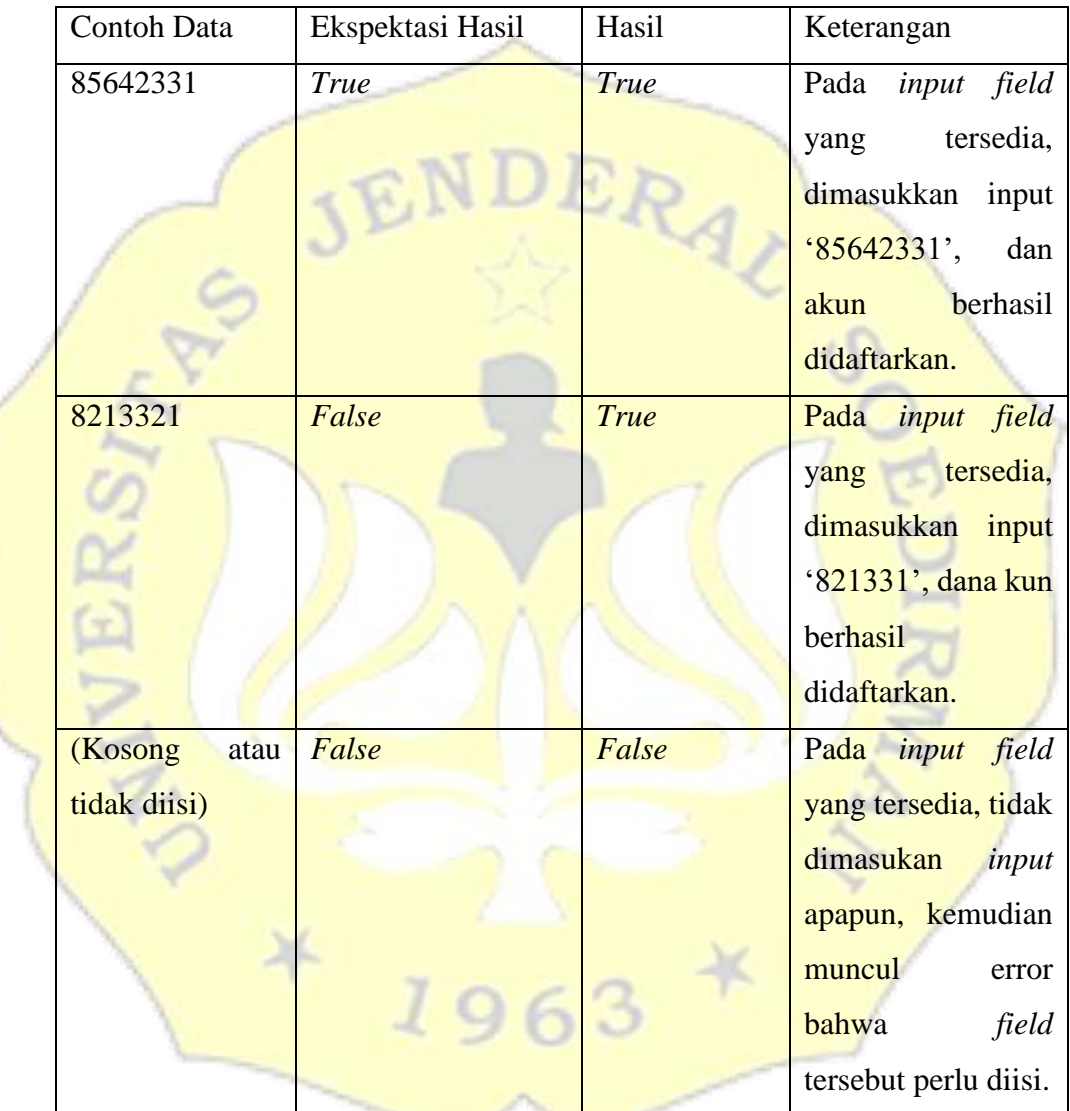

*Field Password*

Aturan entri data : Masukkan berupa huruf, angka dan karakter khusus, dengan panjang minimal 6 karakter.

Table 4 Pengujian *Field Password*

|  | Contoh Data     | Ekspektasi Hasil | Hasil | Keterangan             |  |  |
|--|-----------------|------------------|-------|------------------------|--|--|
|  | hika1!          | True             | True  | Pada<br>input field    |  |  |
|  |                 |                  |       | tersedia,<br>yang      |  |  |
|  |                 |                  |       | dimasukkan input       |  |  |
|  |                 |                  |       | 'hikal!', dan akun     |  |  |
|  |                 |                  |       | berhasil               |  |  |
|  |                 |                  |       | didaftarkan.           |  |  |
|  | hik12           | False            | False | Pada<br>input field    |  |  |
|  |                 |                  |       | tersedia,<br>yang      |  |  |
|  |                 |                  |       | dimasukkan input       |  |  |
|  |                 |                  |       | 'hik12', kemudian      |  |  |
|  |                 |                  |       | muncul peringatan      |  |  |
|  |                 |                  |       | bahwa password         |  |  |
|  |                 |                  |       | minimal panjang 6      |  |  |
|  |                 |                  |       | karakter.              |  |  |
|  | (Kosong<br>atau | False            | False | Pada<br>field<br>input |  |  |
|  | tidak diisi)    |                  |       | yang tersedia, tidak   |  |  |
|  |                 |                  |       | dimasukan<br>input     |  |  |
|  |                 |                  |       | apapun, kemudian       |  |  |
|  |                 |                  |       | muncul<br>error        |  |  |
|  |                 |                  |       | bahwa<br>field         |  |  |
|  |                 |                  |       | tersebut perlu diisi.  |  |  |

# *Field Password Confirm*

Aturan entri data : Masukkan berupa huruf, angka, dan karakter khusus, dengan panjang minimal 6 karakter, dan harus sama dengan *field password.*

|  | Contoh Data | Ekspektasi Hasil | Hasil            | Keterangan          |  |  |
|--|-------------|------------------|------------------|---------------------|--|--|
|  | hika1!      | <b>True</b>      | <b>True</b>      | Pada input field    |  |  |
|  |             |                  |                  | tersedia,<br>yang   |  |  |
|  |             |                  |                  | dimasukkan input    |  |  |
|  |             |                  |                  | 'hika1!', dan akun  |  |  |
|  |             |                  |                  | berhasil            |  |  |
|  |             |                  |                  | didaftarkan.        |  |  |
|  | hik12       | True             | <b>Undefined</b> | Pada input field    |  |  |
|  |             |                  |                  | tersedia,<br>yang   |  |  |
|  |             |                  |                  | dimasukkan input    |  |  |
|  |             |                  |                  | 'hika1!', dan tidak |  |  |
|  |             |                  |                  | diketahui           |  |  |
|  |             |                  |                  | responnya karena    |  |  |
|  |             |                  |                  | input pada field    |  |  |
|  |             |                  |                  | password terdapat   |  |  |
|  |             |                  |                  | error.              |  |  |
|  | hika12      | False            | False            | Pada input field    |  |  |
|  |             |                  |                  | tersedia,<br>yang   |  |  |
|  |             |                  |                  | dimasukkan input    |  |  |
|  |             |                  |                  | 'hika12',           |  |  |
|  |             |                  |                  | kemudian muncul     |  |  |
|  |             |                  |                  | peringatan bahwa    |  |  |
|  |             |                  |                  | password confirm    |  |  |
|  |             |                  |                  | tidak sama dengan   |  |  |
|  |             |                  |                  | password            |  |  |
|  | hik1!       | False            | Undefined        | Pada input field    |  |  |
|  |             |                  |                  | tersedia,<br>yang   |  |  |
|  |             |                  |                  | dimasukkan input    |  |  |

Table 5 Pengujian *Field Confirm Password*

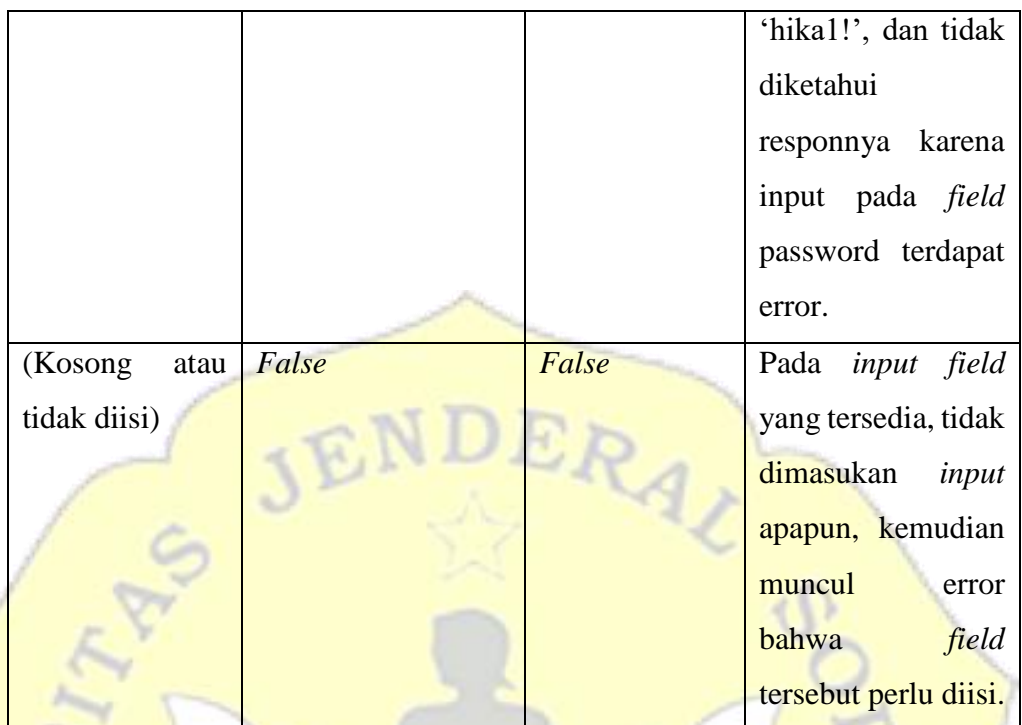

1.1.2.4 Data Pengujian Fungsi Buat Laporan

*Field* Gambar Jalan

Aturan entri data : Masukan berupa file bertipekan png atau jpg.

υ

Table 6 Pengujian *Field* Gambar Jalan

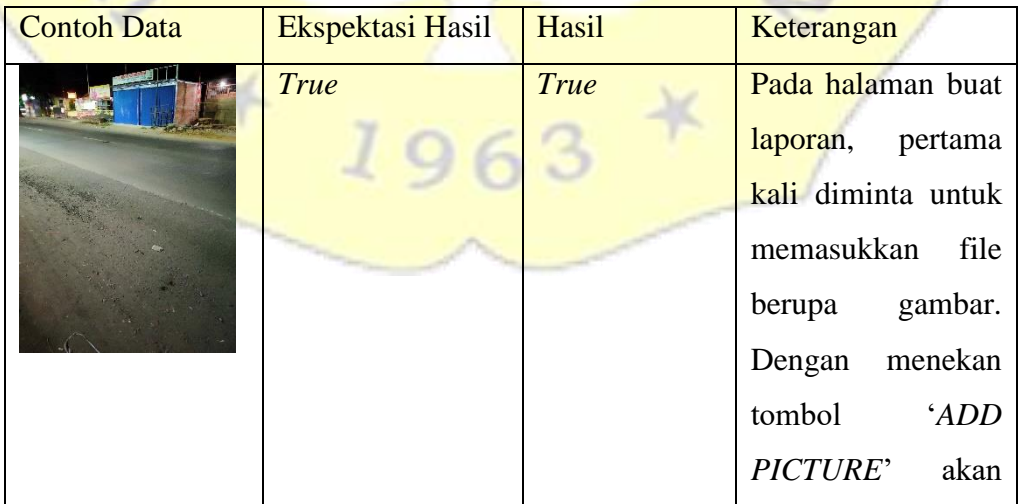

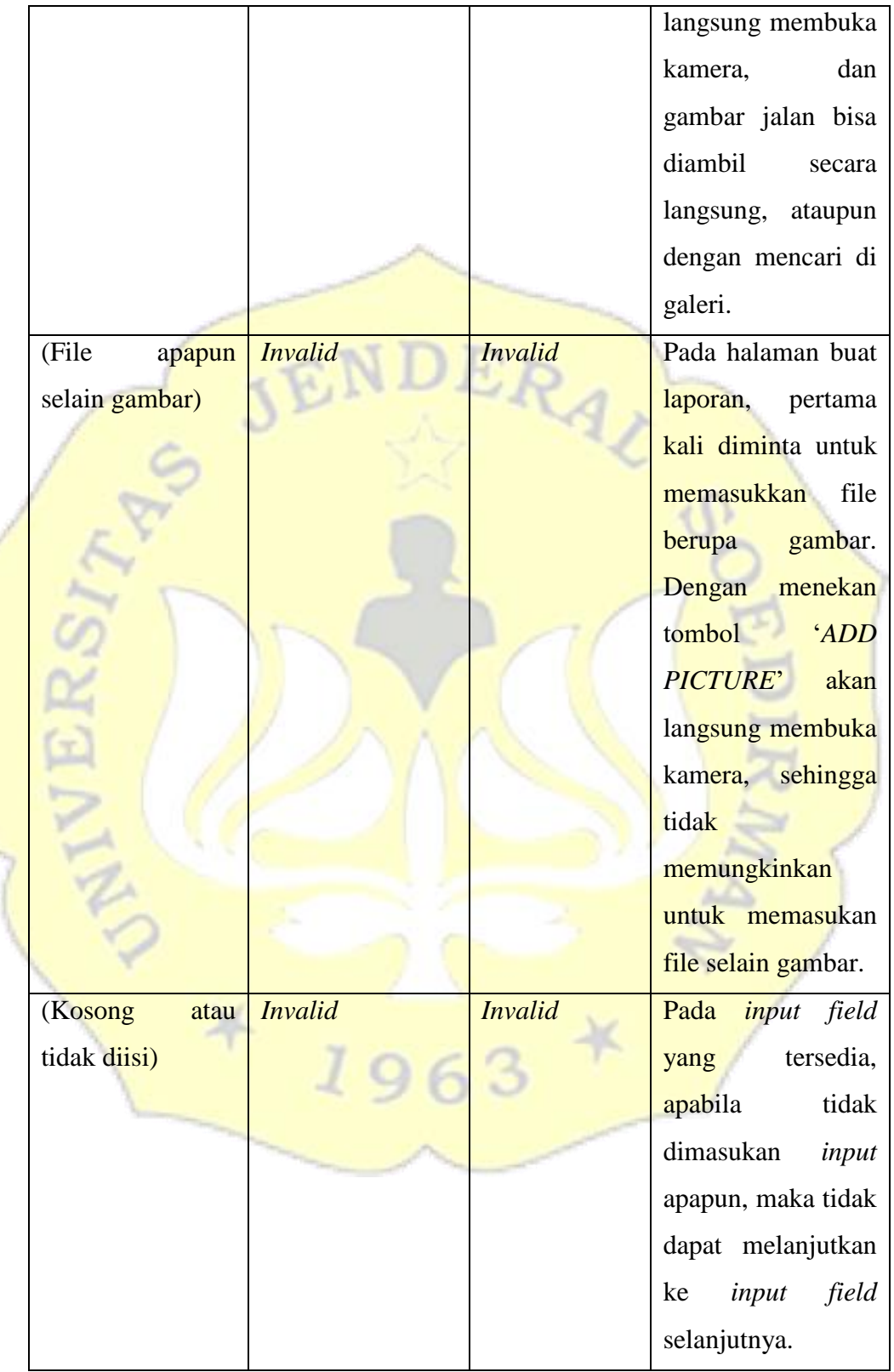

*Field* Detail Jalan

Aturan entri data : Masukan berupa file bertipekan png atau jpg, dan dapat lebih dari 1.

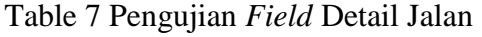

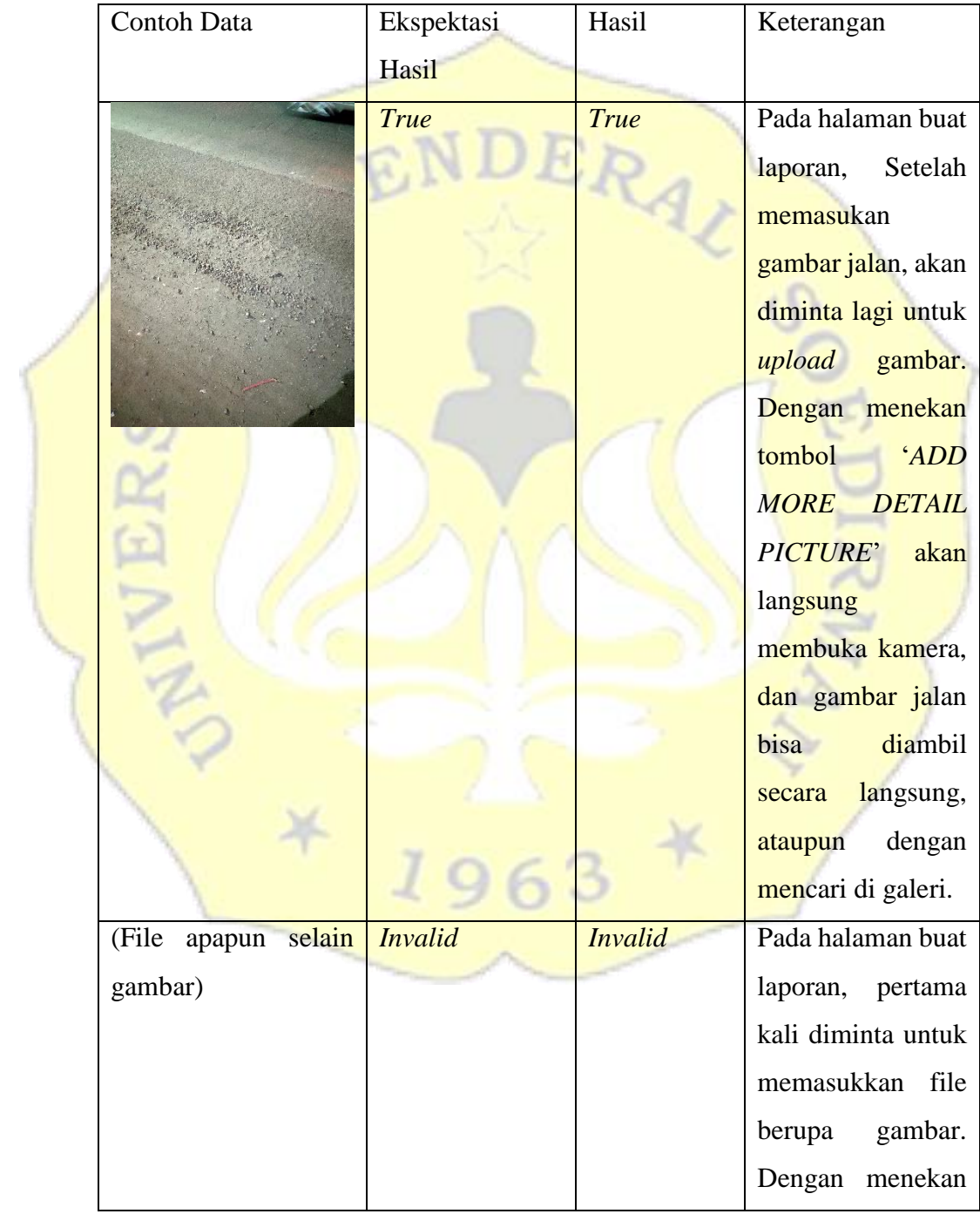

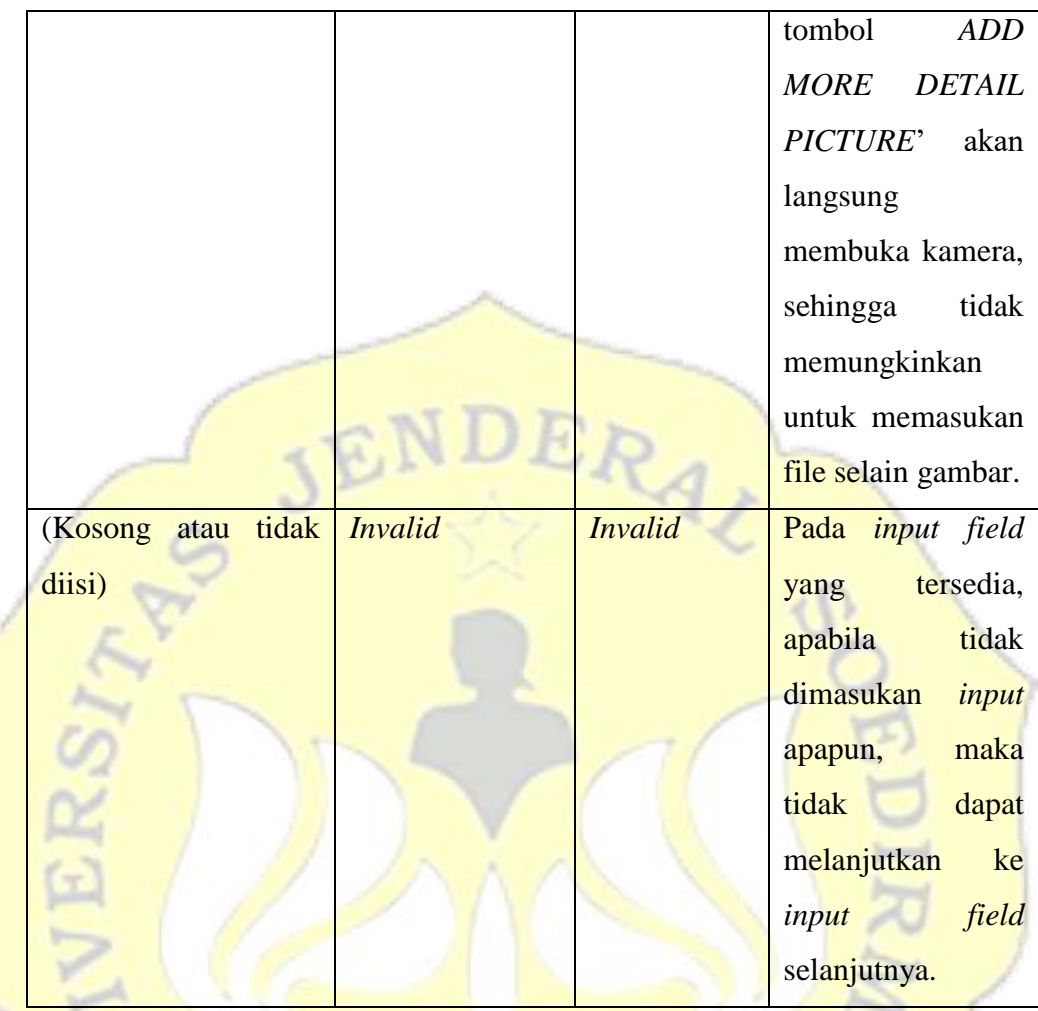

# *Field* Lokasi

Aturan entri data : Masukkan berupa huruf,angka dan karakter khusus. Tidak terdapat aturan khusus pada field ini. Field dapat diisi secara otomatis dengan menekan tombol 'Lokasi Saya'.

Table 8 Pengujian *Field* Lokasi

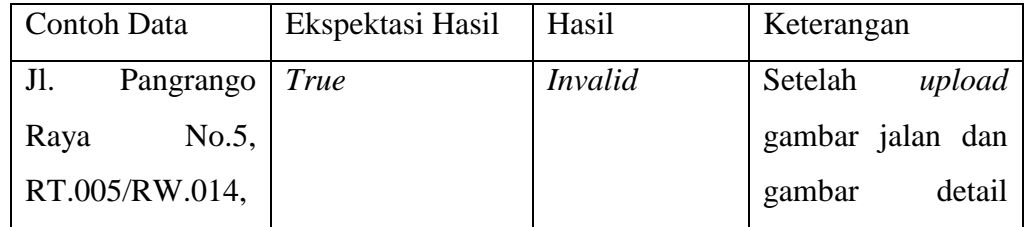

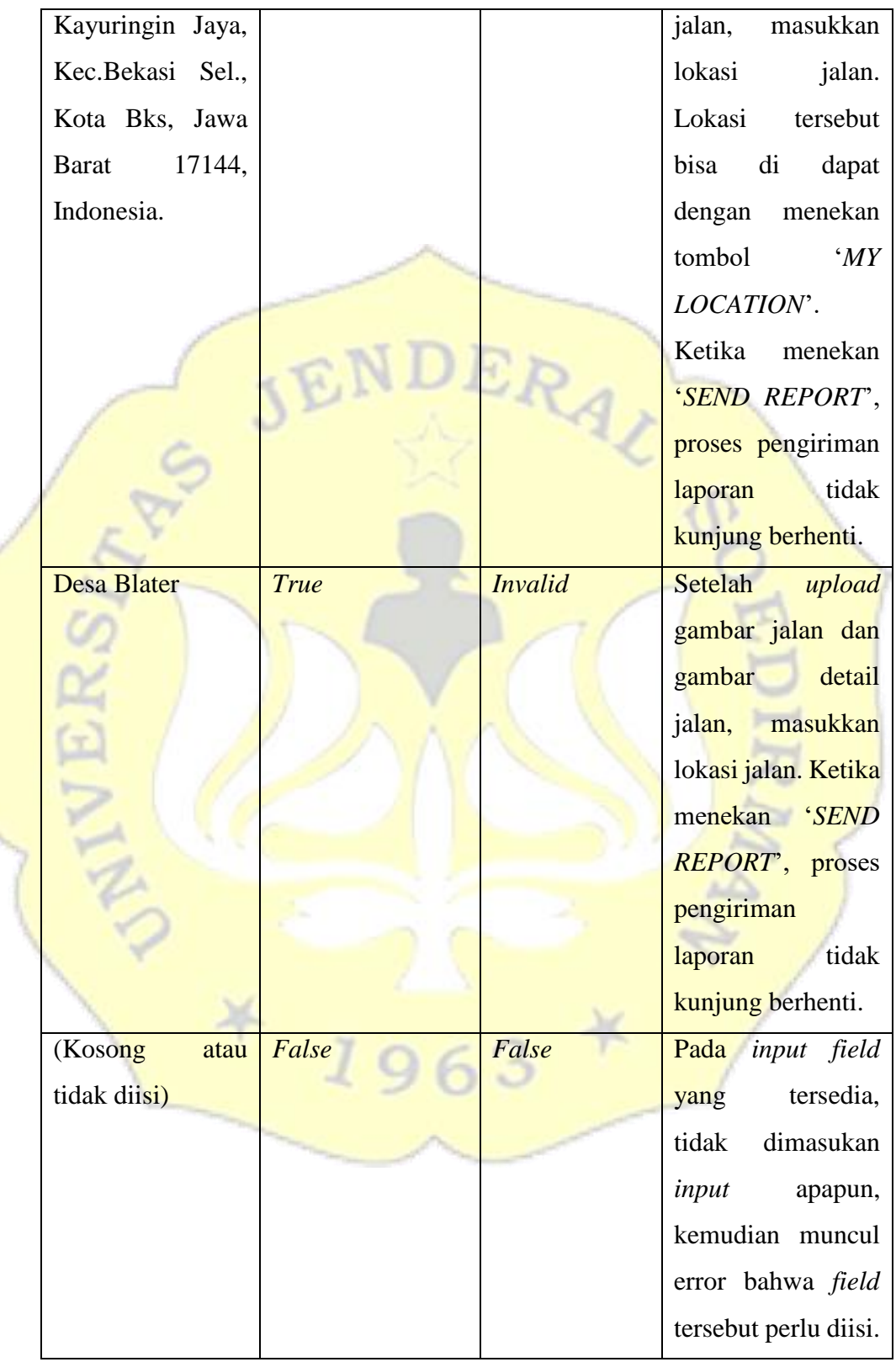

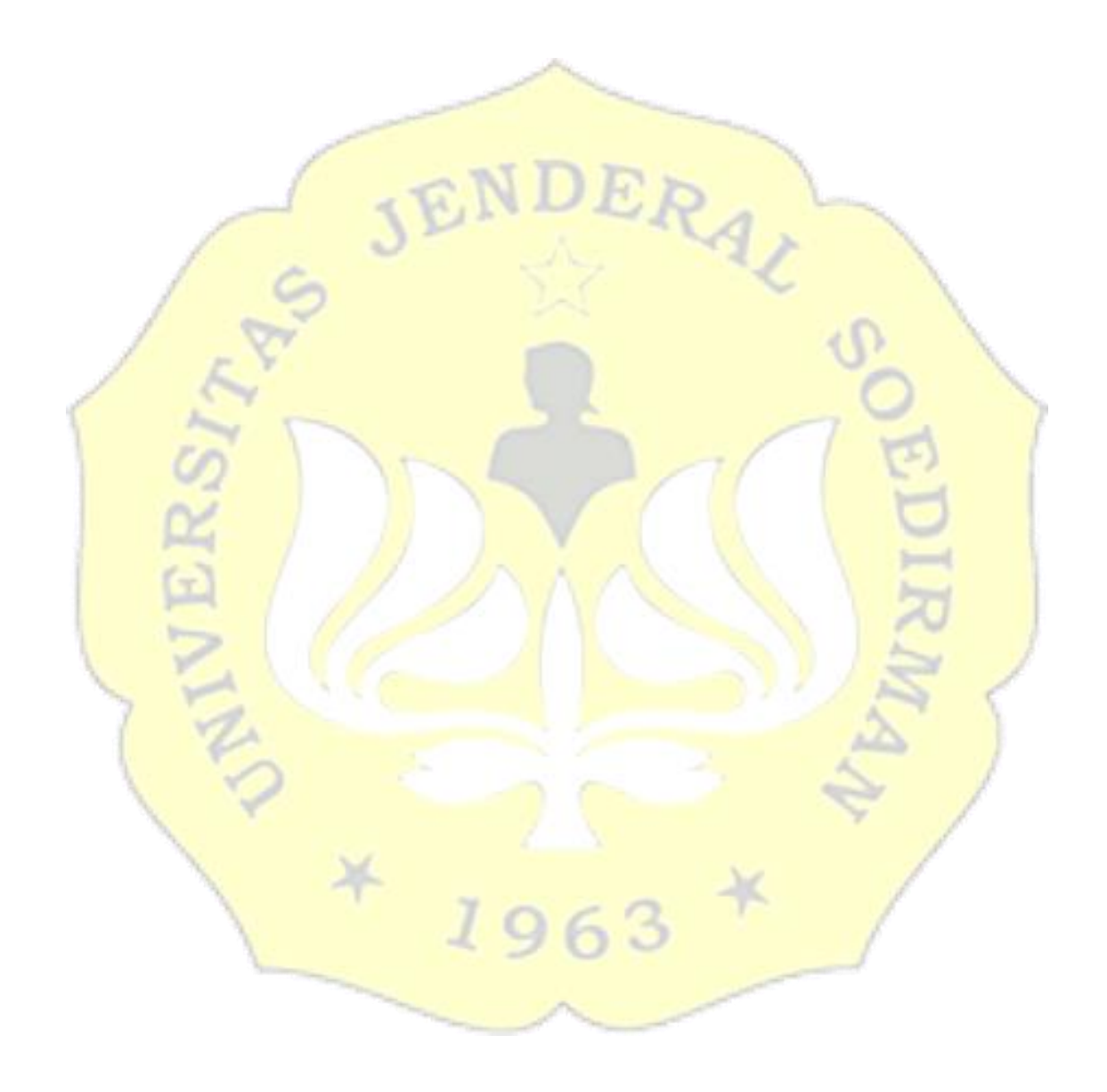

#### 1.2 Analisis Hasil Pengujian

Berikut hasil yang didapat selama pengujian beserta dengan keterangan mengenai kesalahan yang didapatkan.

Table 9 Analisis Hasil Pengujian

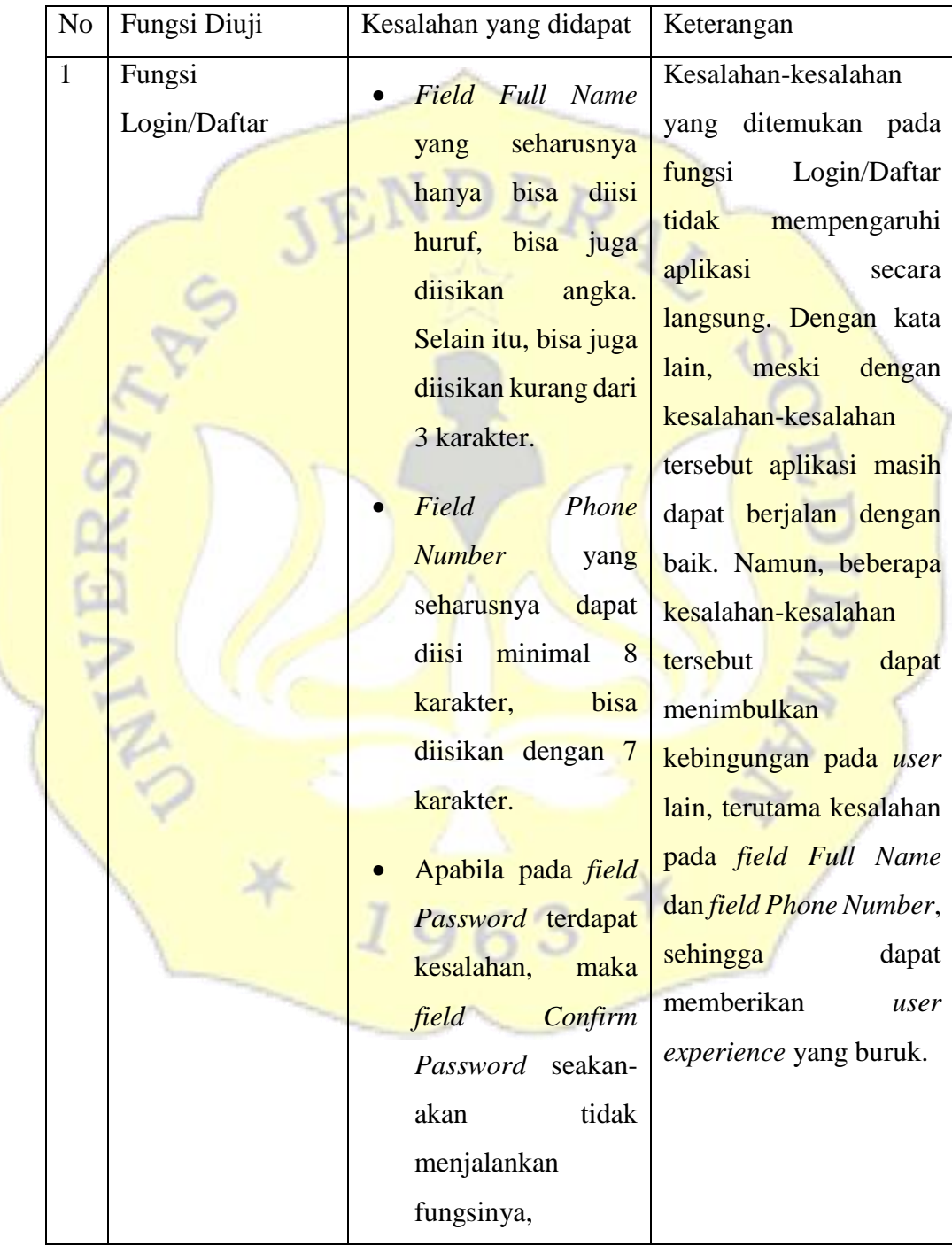

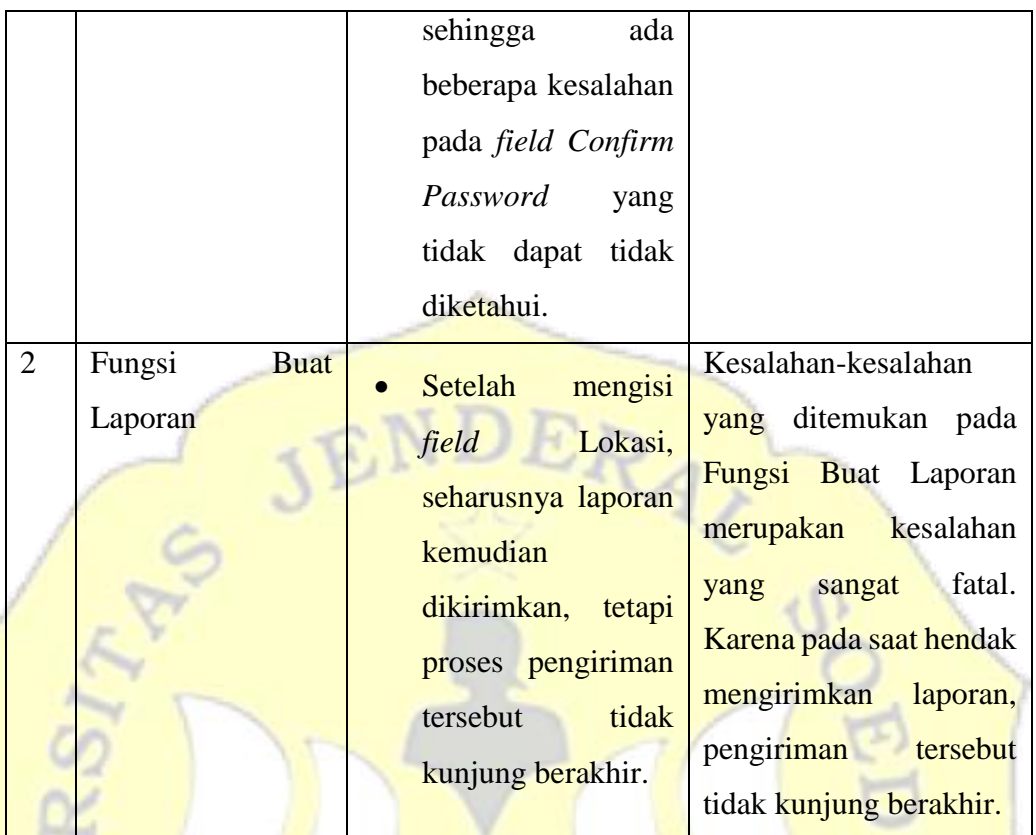

Berikut data kesalahan-kesalahan dan toleransi terhadap fungsi-fungsi yang diuji berdasarkan *test case* yang dibuat untuk pengujian :

1. Fungsi-fungsi yang tidak benar.

Berikut fungsi-fungsi yang dapat ditolerir karena fungsi-fungsi tersebut tidak benar.

- a. TC2 : Skenario 2 : BF E1. *Full Name* tidak diisi atau diisi dengan aturan yang salah.
- b. TC3 : Skenario 2 : BF E1. *Phone Number* tidak diisi atau diisi dengan aturan yang salah.
- c. TC4 : Skenario 2 : BF E1. *Email* tidak diisi atau diisi dengan aturan yang salah.
- d. TC6 : Skenario 3 : BF A1 E2. *Email* tidak diisi atau diisi dengan

aturan yang salah.

2. Kesalahan kerja

Berikut Fungsi-fungsi yang tidak dapat ditolerir karena terdapat kesalahan kerja.

a. TC9 : Skenario 5 : BF. Laporan berhasil dikirim, kembali ke halaman utama.

Proses penilaian aplikasi ini didasarkan sebagai berikut :

- a. Nilai Bobot
	- Nilai bobot 1 jika peran fungsi bersifat tidak kritis. Nilai bobot 4 jika peran fungsi bersifat kritis. Nilai bobot 6 jika peran modul bersifat sangat kritis.
- b. Nilai Fungsi Berdasarkan Nilai Bobot
	- Pemenuhan kebutuhan pengguna dianggap baik jika derajat nilai fungsi lebih besar sama dengan dari  $0,80 \ (\geq 0,80)$ .
	- Pemenuhan kebutuhan pengguna dianggap buruk jika derajat nilai fungsi lebih kecil dari  $0,80$  (< $0,80$ ).

Berikut penilaian aplikasi Pelaporan Jalan Rusak Berbasis Android dalam memenuhi kebutuhan pengguna.

Table 10 Penilaian Fungsi Login/Daftar

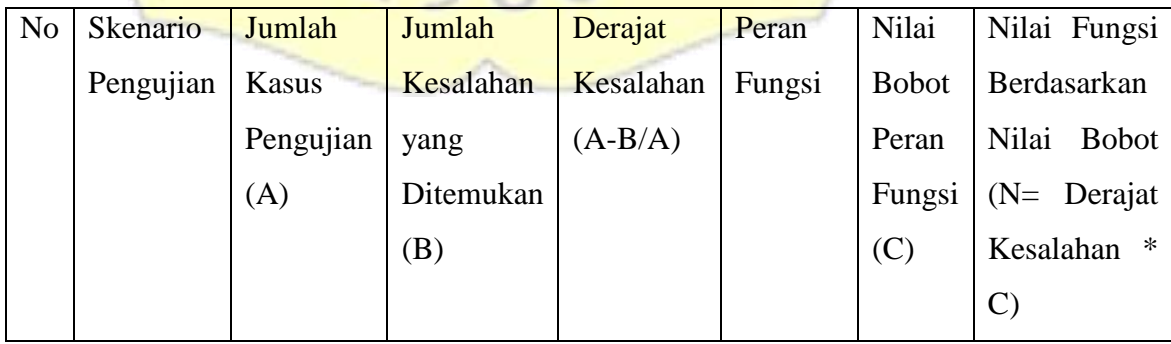

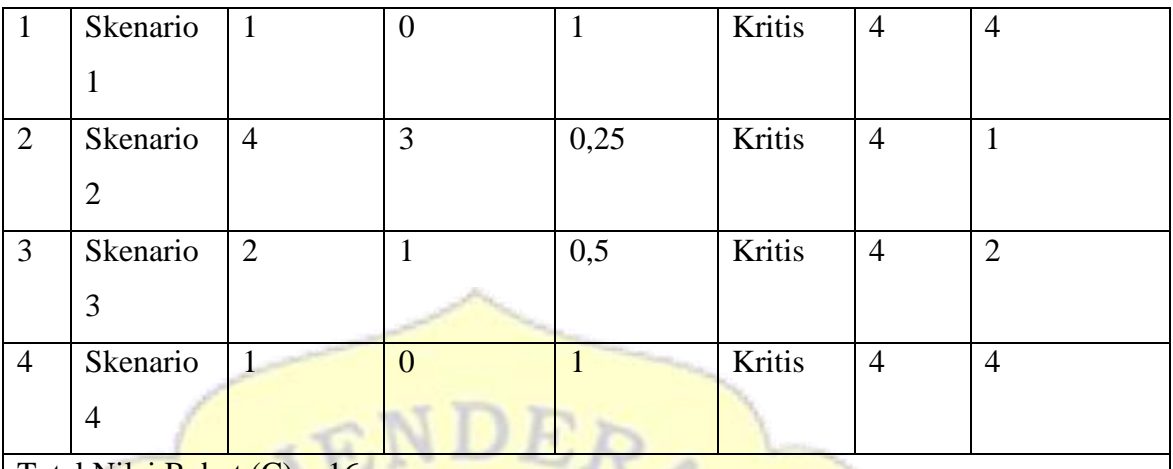

Total Nilai Bobot  $(C) = 16$ 

Total Nilai Fungsi Berdasarkan Nilai Bobot (N total) = 11

Derajat Nilai Fungsi Login/Daftar = 11/16 =0,688

Pemenuhan kebutuhan pengguna dianggap buruk karena Derajat Fungsi Login/Daftar adalah 0,688

Table 11 Penilaian Fungsi Buat Laporan

| N <sub>o</sub> | <b>Skenario</b> | Jumlah         | Jumlah         | Derajat      | Peran         | Nilai          | Nilai Fungsi        |
|----------------|-----------------|----------------|----------------|--------------|---------------|----------------|---------------------|
|                | Pengujian       | <b>Kasus</b>   | Kesalahan      | Kesalahan    | Fungsi        | <b>Bobot</b>   | Berdasarkan         |
|                |                 | Pengujian      | yang           | $(A-B/A)$    |               | Peran          | Nilai Bobot         |
|                |                 | (A)            | Ditemukan      |              |               | Fungsi         | $(N=$ Derajat       |
|                |                 |                | (B)            |              |               | (C)            | Kesalahan<br>$\ast$ |
|                |                 |                |                |              |               |                | $\mathcal{C}$       |
| $\mathbf{1}$   | <b>Skenario</b> | $\overline{3}$ | $\mathbf{1}$   | 0,667        | Sangat        | 6              | $\overline{4}$      |
|                | 5               |                |                |              | <b>Kritis</b> |                |                     |
| $\overline{2}$ | Skenario        | $\mathbf{1}$   | $\overline{0}$ |              | Kritis        | $\overline{4}$ | $\overline{4}$      |
|                | 6               |                |                |              |               |                |                     |
| $\overline{3}$ | Skenario        | $\overline{2}$ | $\overline{0}$ | 1            | Kritis        | $\overline{4}$ | $\overline{4}$      |
|                | $\overline{7}$  |                |                |              |               |                |                     |
| $\overline{4}$ | Skenario        | $\overline{2}$ | $\overline{0}$ | $\mathbf{1}$ | Kritis        | $\overline{4}$ | $\overline{4}$      |

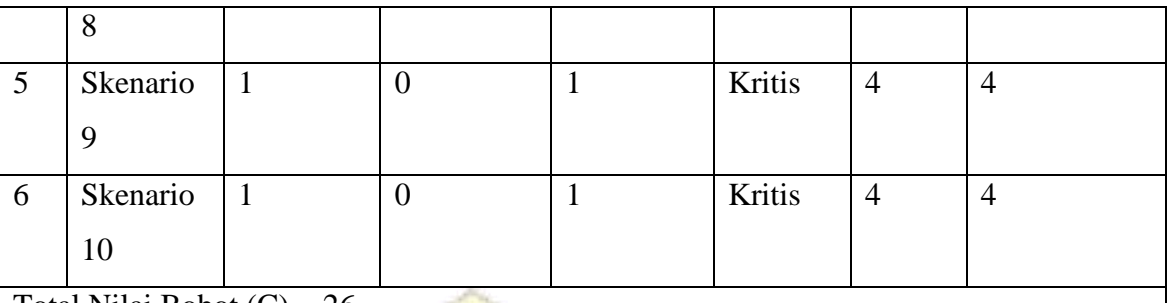

Total Nilai Bobot  $(C) = 26$ 

Total Nilai Fungsi Berdasarkan Nilai Bobot (N total) = 24

Derajat Nilai Pengujian Fungsi Login/Daftar = 24/26 =0,923

Pemenuhan kebutuhan pengguna dianggap baik karena Derajat Fungsi Buat Laporan adalah 0,923

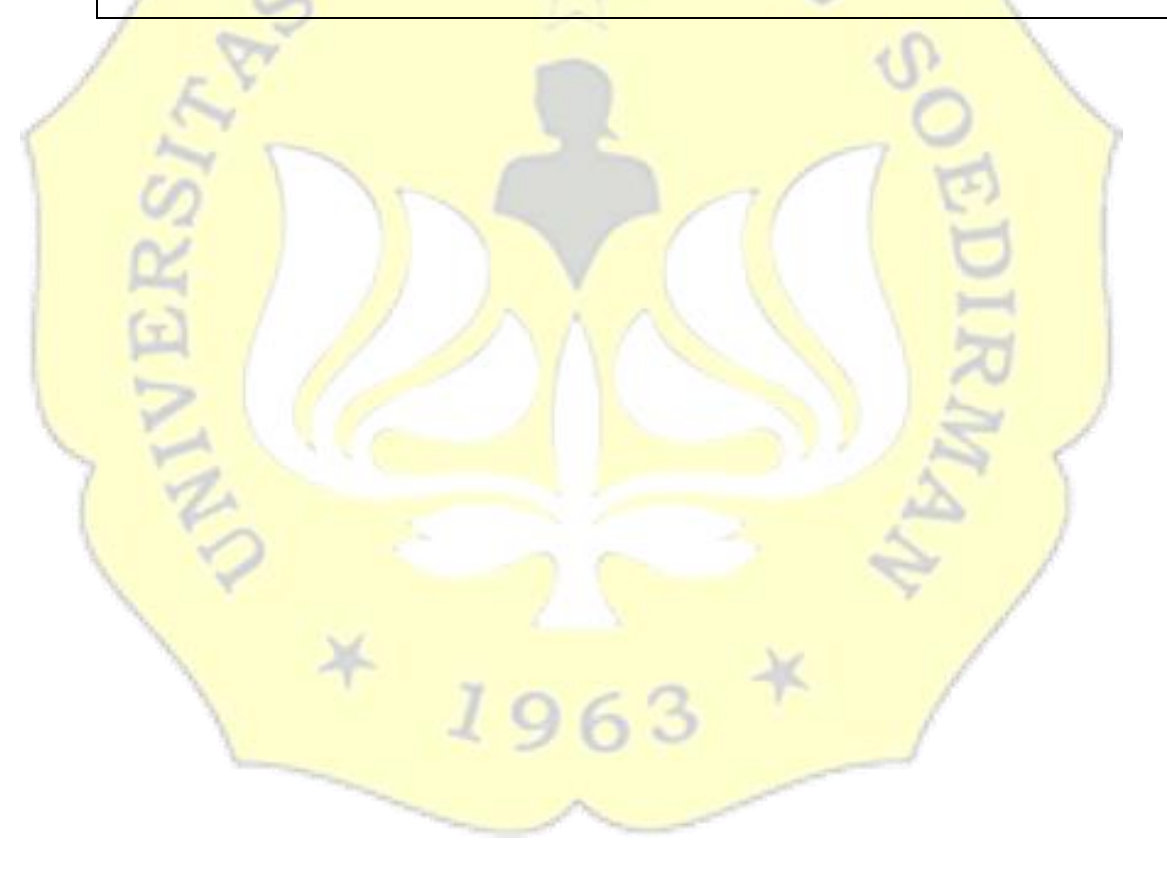